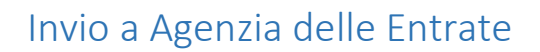

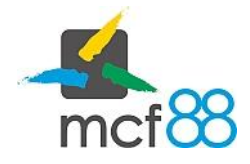

Author: mcf88 Srl

.

## Invio di un corrispettivo all'Agenzia delle Entrate

L'invio di un corrispettivo avviene in maniera automatica al termine della trasmissione telematica mediante il processo di compilazione.

Può capitare a volte che a causa di mancanza di connettività a Internet il corrispettivo non riesca ad essere inviato immediatamente.

app8816m tenta l'invio di eventuali corrispettivi pendenti ad ogni ora, è possibile però forzare questo tentativo mediante la seguente procedura:

1. Posizionarsi nella sezione dei corrispettivi cliccando sul pulsante in alto a sinistra per aprire il menu laterale e selezionare la voce Corrispettivi.

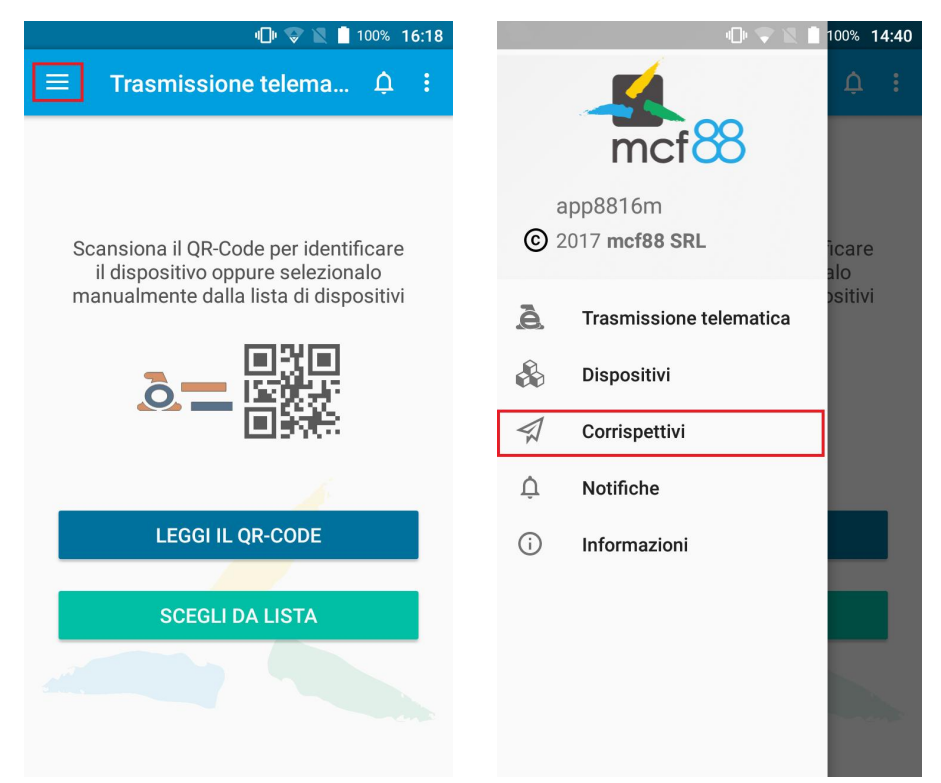

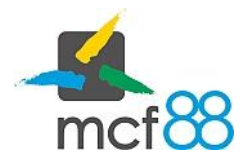

## Invio a Agenzia delle Entrate

Author: mcf88 Srl

.

2. Aprire il menu di gestione dei corrispettivi cliccando sul pulsante GESTISCI come da riquadro viola della seguente immagine

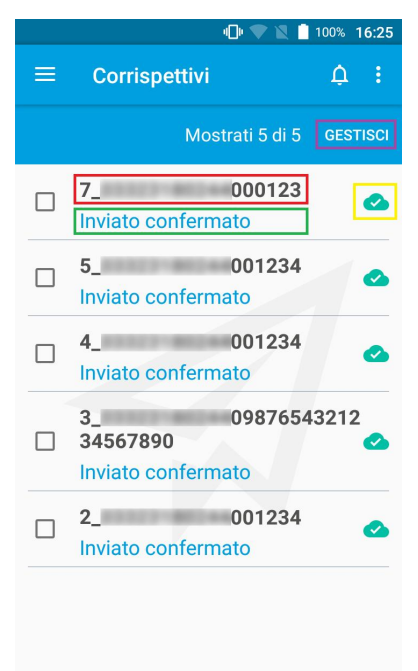

3. Dal menu di gestione selezionare ora la voce Invia corrispettivi come da riquadro rosso nella seguente immagine

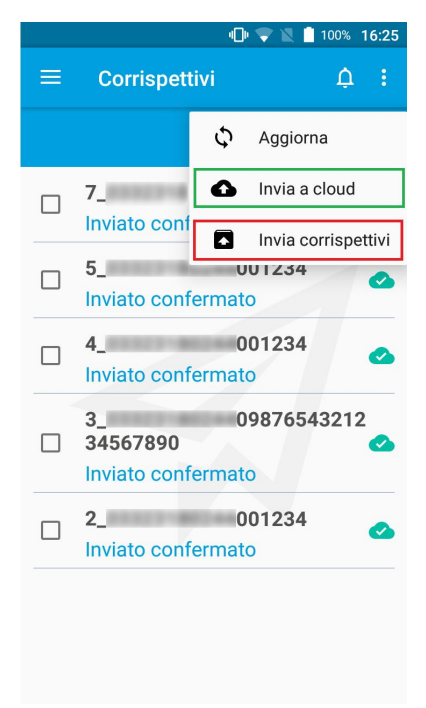